## **Adding an Other Ex Vivo Characterization**

To add an other ex vivo characterization

- 1. Access a sample and characterization, as described in [Accessing the Sample Characterization Summary](https://wiki.nci.nih.gov/display/caNanoLab/Accessing+the+Sample+Characterization+Summary).
- 2. Click the **All** tab or the **Other Ex Vivo Characterizations** tab and click **Add** next to Ex Vivo Characterization.
- 3. Both tabs provide customizations based on your **Characterization Type**\* selection.
- 4. Follow these steps to fill in the characterization.

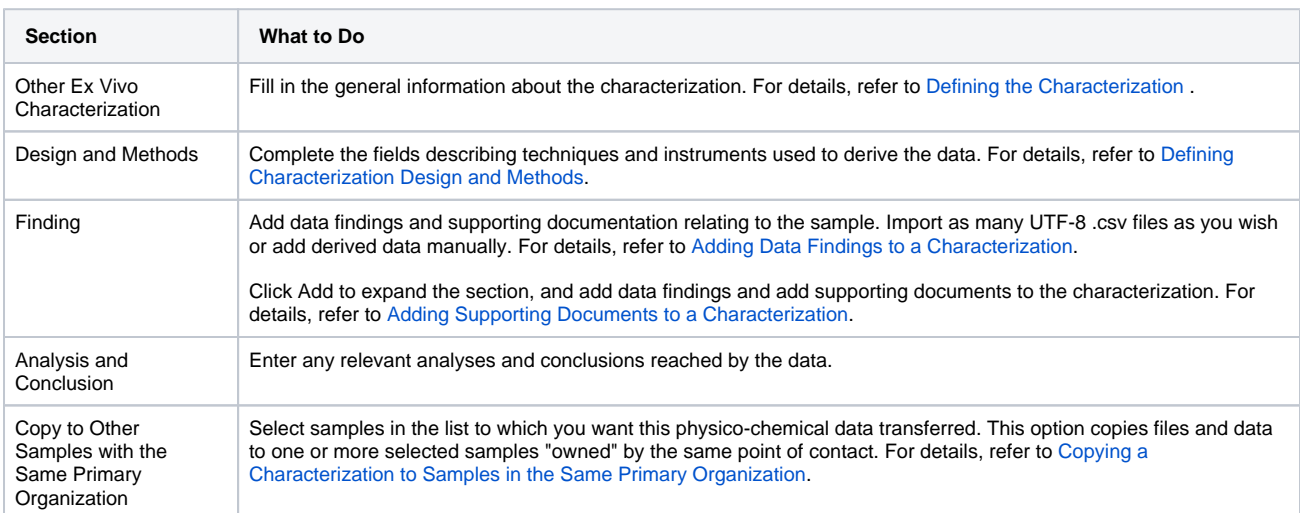

If you paste text into an input field, review it before submitting the text to the system. Make sure the formatting (such as superscript, subscript, bold, and Italics), Greek letters, and other special characters appear as expected. For details, refer to [Correcting Special Text](https://wiki.nci.nih.gov/display/caNanoLab/Correcting+Special+Text).

5. When you are finished, click **Submit** to save the data to the sample.